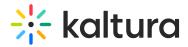

## **Actions Menu**

Last Modified on 05/14/2025 5:08 pm IDT

283 This article is designated for all users.

## **About**

The actions menu is a drop-down list of options that you can choose from in order to quickly access the actions you need.

## Access the actions menu

Click **Actions** on the media page.

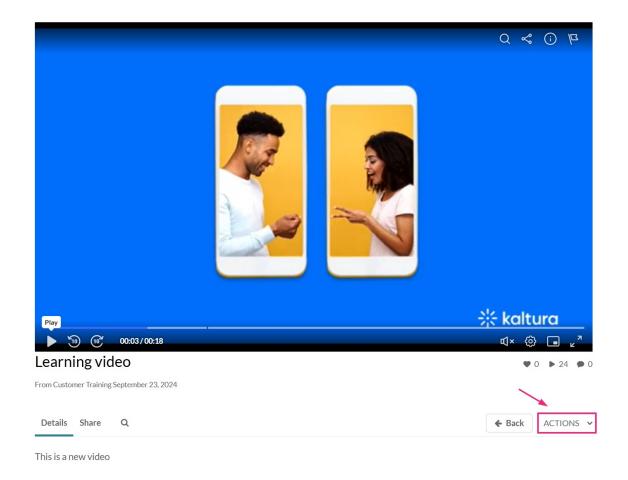

## What's on the menu?

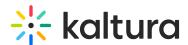

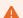

The options displayed in the Actions menu depend on your account configuration.

The **Actions** menu can contain the following options or more:

- Edit See Manage Media Edit entries
- Publish See Publish media
- Analytics See Entry level analytics
- Caption & Enrich See Upload and manage captions
- Launch Editor See Kaltura Video Editing Tools User Guide
- Delete See Delete an entry

Following is an example of an Actions menu:

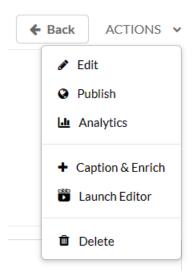